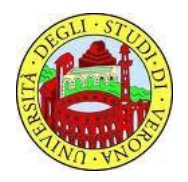

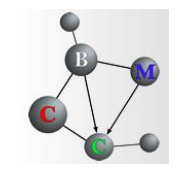

# **WP Genetic Synth**

## **Quick Start Guide**

**A quick guide for downloading and launching MP GeneticSynth with references to all other resources (docs, models, exps)**

> Alberto Castellini Daniele Paltrinieri Vincenzo Manca

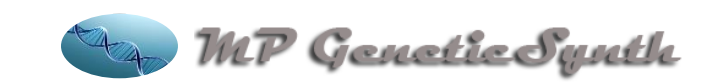

**MP GeneticSynth website http://mplab.sci.univr.it/plugins/mpgs/index.html**

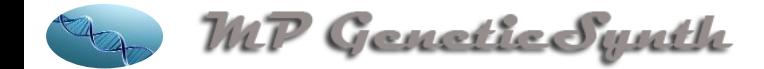

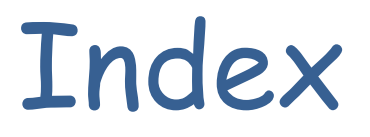

- 1. Download and launch MP GeneticSynth
- 2. Documentation: list and references
- 3. Test Models: list and references
- 4. Test Experiments: list and references

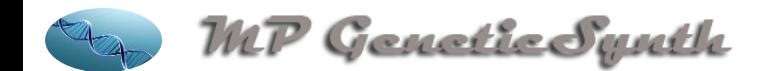

### **1. Download and launch MP GeneticSynth**

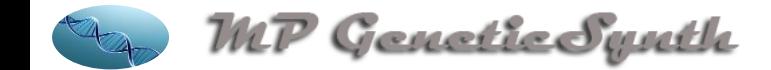

#### Main steps

**MP GeneticSynth** is a MetaPlab plug-in and it is available from version 1.3 of MetaPlab.

The **quickest way** to start using MP GeneticSynth is by following these **7 steps** (see also http://mplab.sci.univr.it/plugins/mpgs/index.html):

- **1. Download MetaPlab-1.3**
- **2. Unzip MetaPlab**
- **3. Run MetaPlab**
- **4. Load a model**
- **5. Browse the model**
- **6. Run MP GeneticSynth plugin**
- **7. Use MP GeneticSynth**

Details of each step are reported in the next few slides.

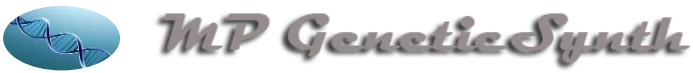

## 1. Download MetaPlab1.3

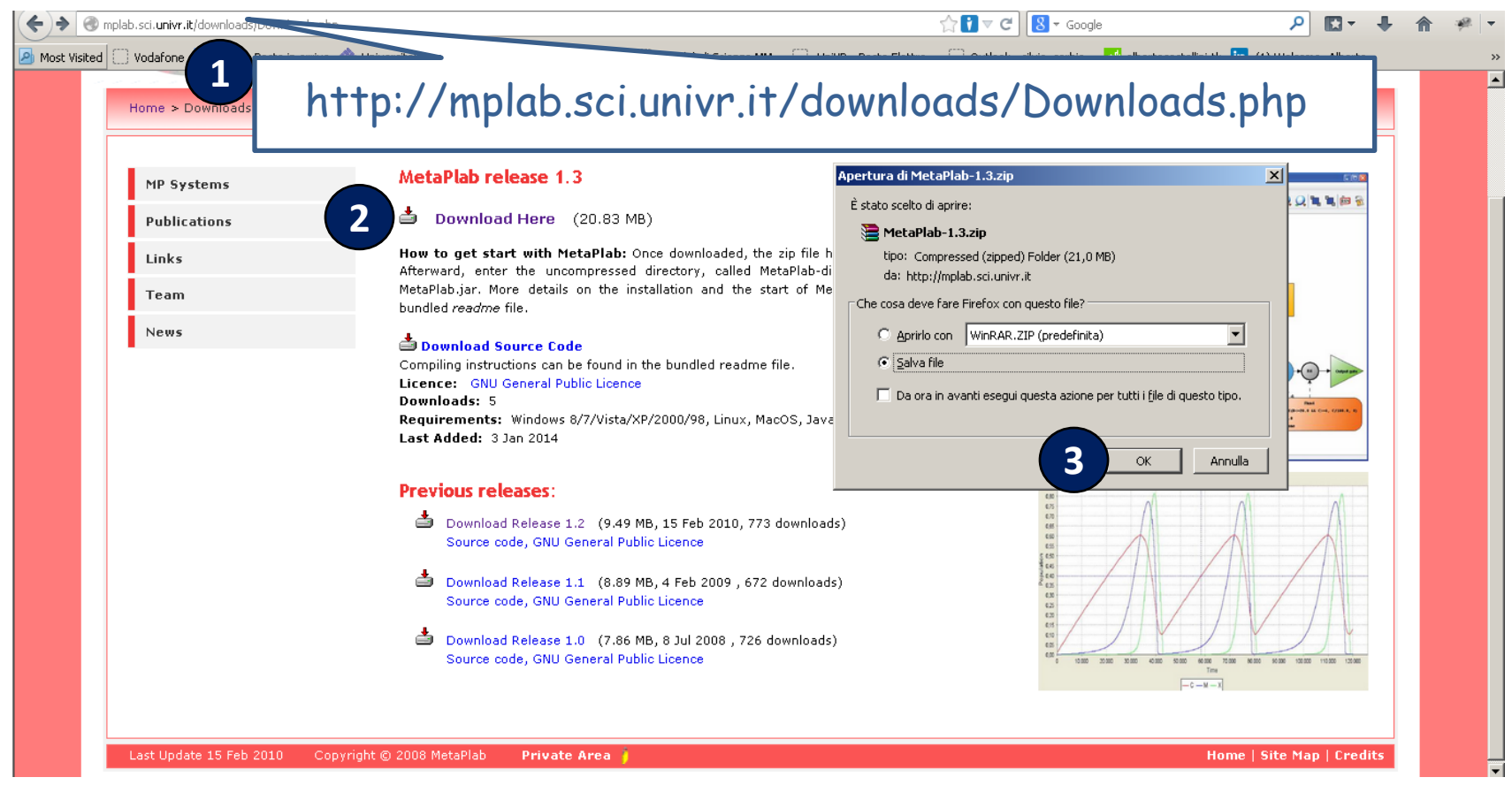

- 1. Open your web browser and go to the Download section of the MetaPlab's website
- 2. Click on the link "Download Here" for MetaPlab release 1.3
- 3. Click on button "OK" to save the MetaPlab-1.3.zip file in your computer (here we saved the file in the directory C:\BiologicalModeling)

## 2. Unzip MetaPlab

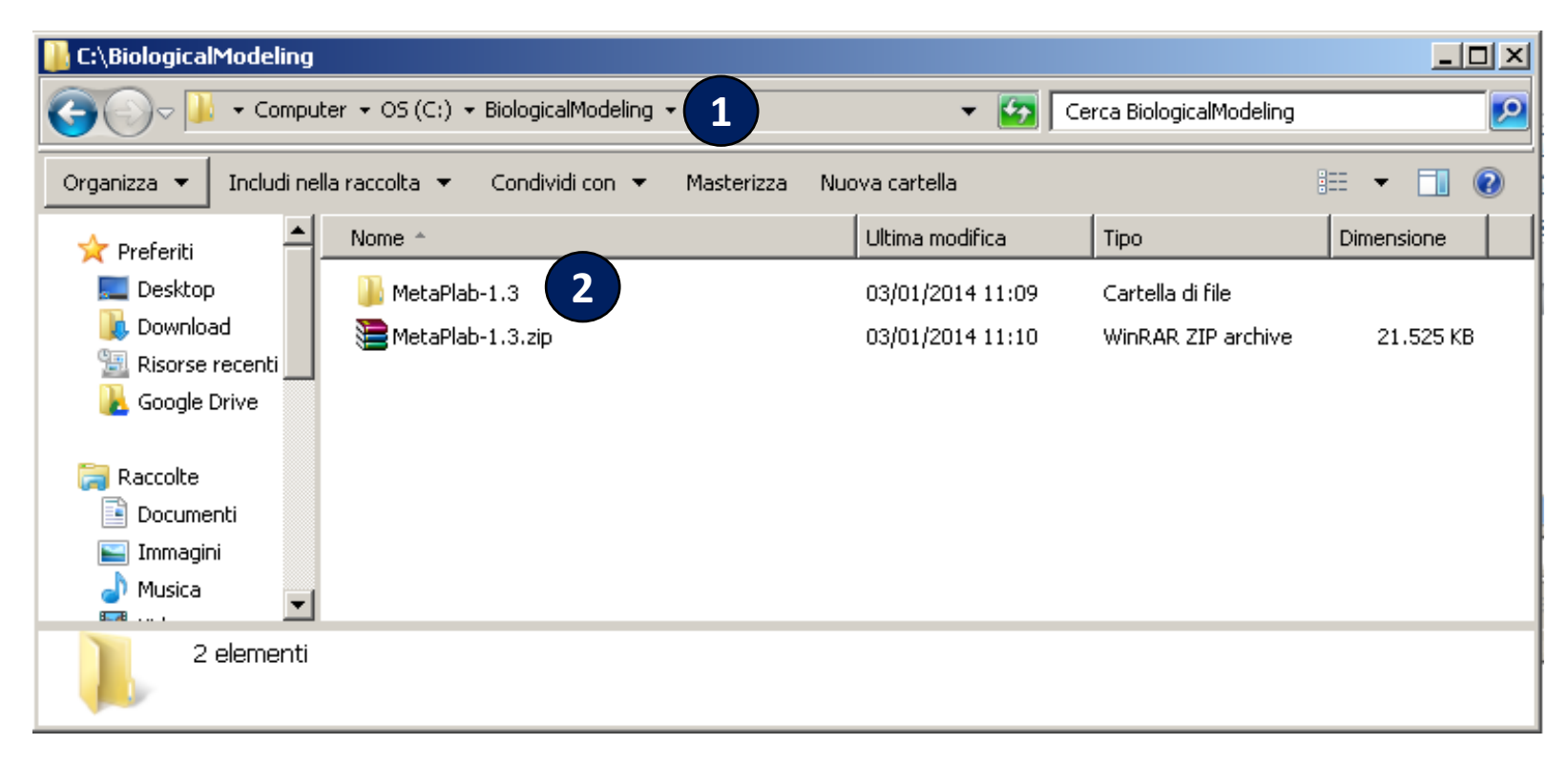

- 1. Open the directory where you have saved the file MetaPlab-1.3.zip
- 2. Unzip the file. The directory MetaPlab-1.3 appears

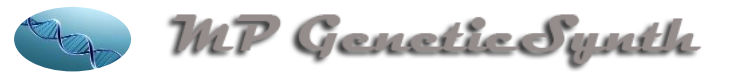

#### 3. Run MetaPlab

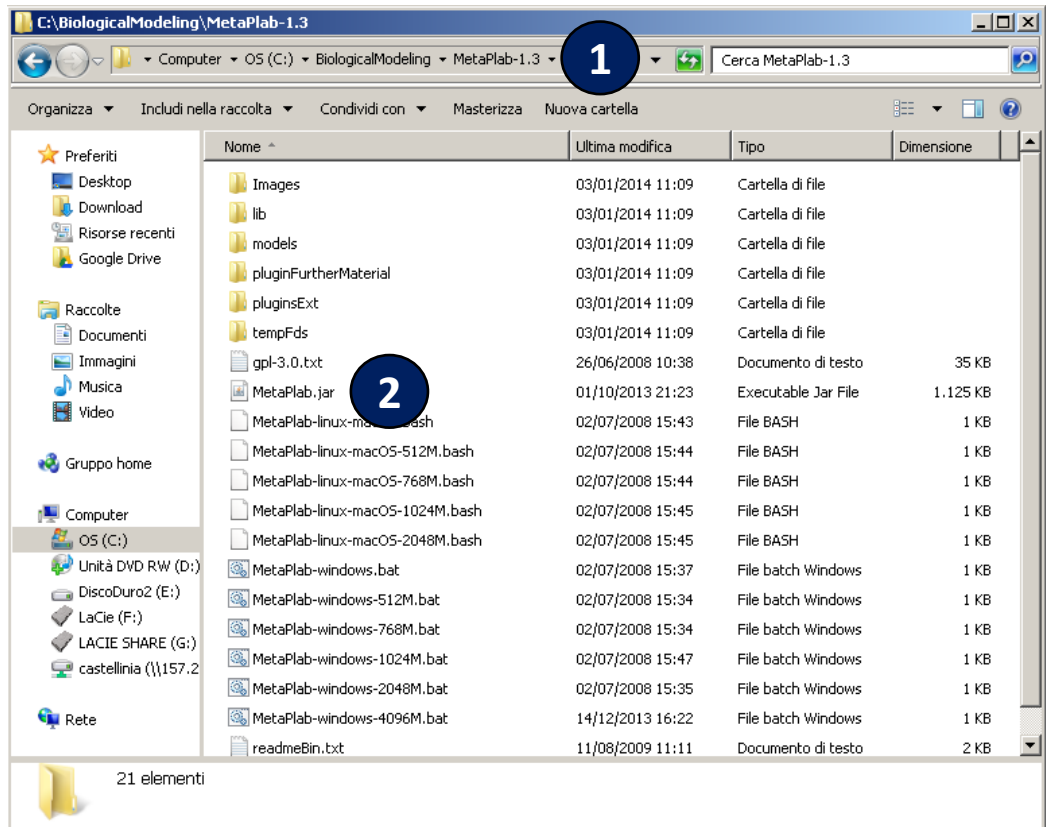

- 1. Open the directory MetaPlab-1.3
- 2. Click on file MetaPlab.jar to run MetaPlab. The main graphical interface appears

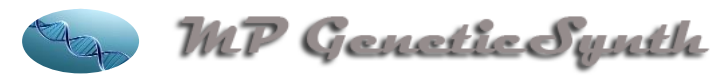

#### 4. Load a model

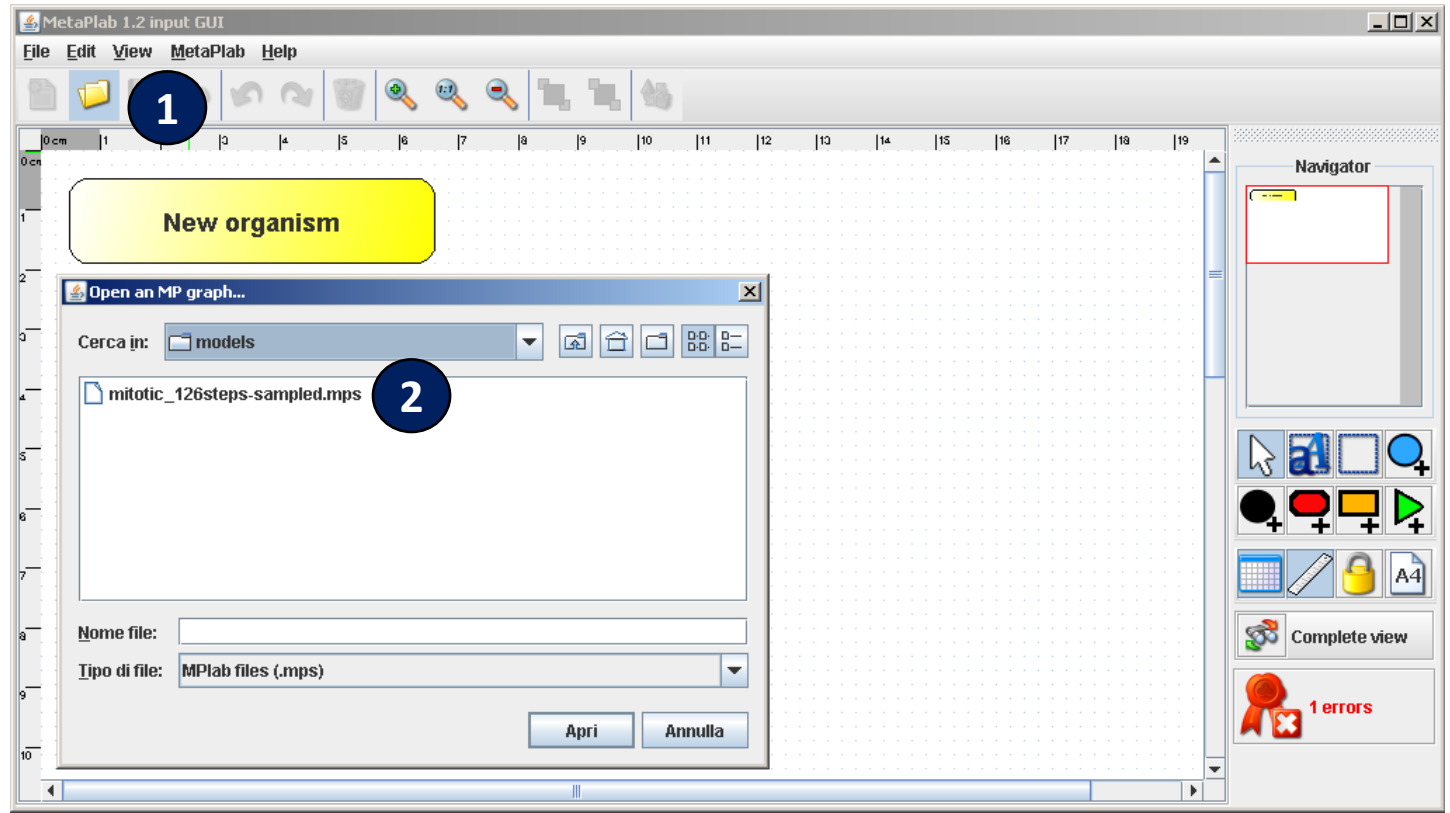

- 1. Click on the "folder" button
- 2. Select the folder "**pluginFurtherMaterial\GeneticSynth\models**" in the MetaPlab-1.3 installation folder. Then select the file **mitotic\_126steps-sampled.mps**. The mitotic model appears

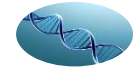

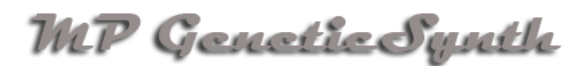

#### 5. Browse the model (1/2)

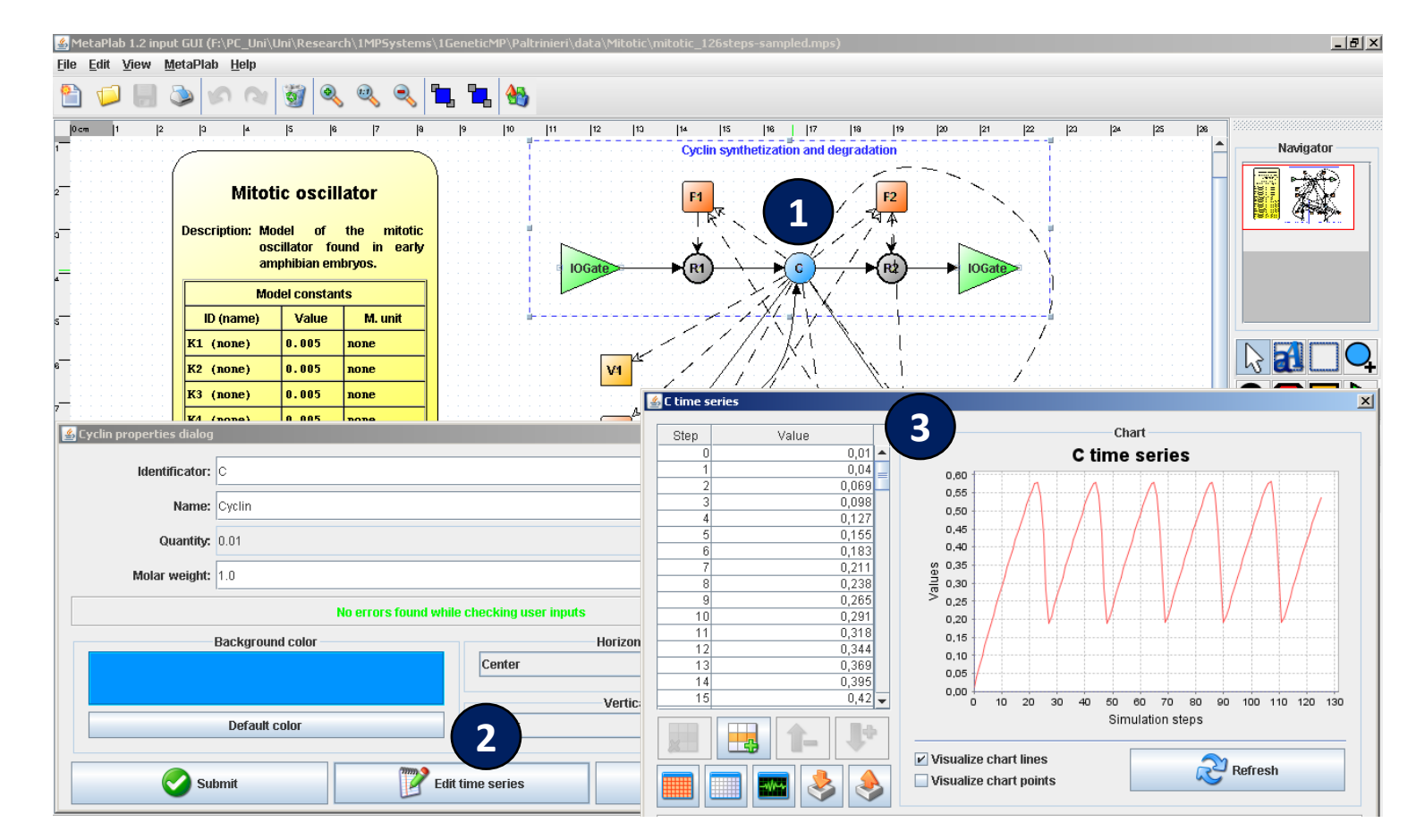

- 1. Once the model is open, double click on one substance (blue nodes). Here we select **cycline (C)**
- 2. Click on button "**Edit time series**" to visualize the time series observed for this substance
- 3. On the left the time series values, on the right the related chart.

#### MP GeneticSynth

#### 5. Browse the model (2/2)

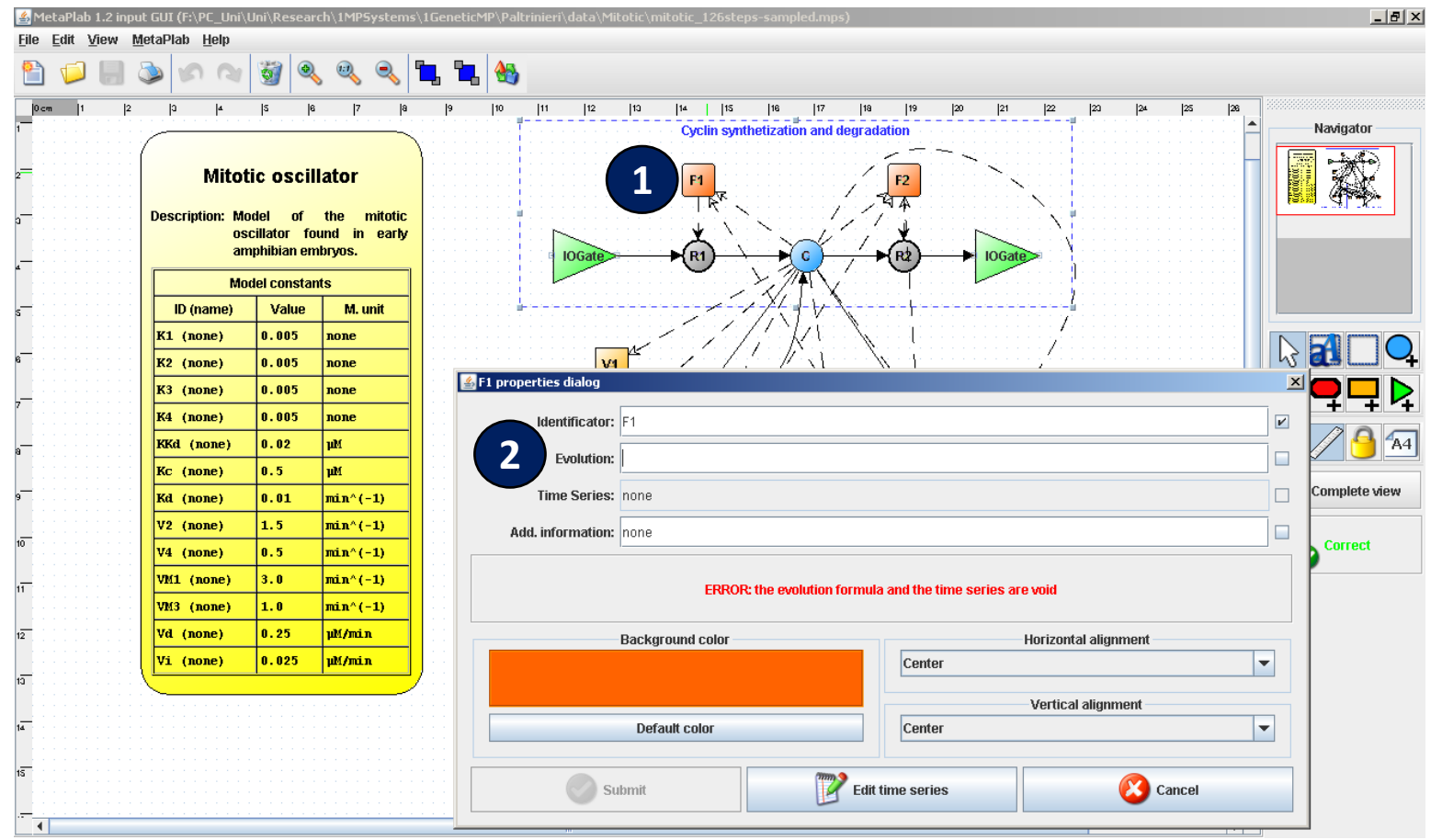

- 1. Close the substance detail windows and double click on one flux regulation function (orange nodes). Here we select function **F1** that regulates reaction R1.
- 2. The "**Evolution**" field is empty. We have to automatically generate flux regulation functions from observed time series.

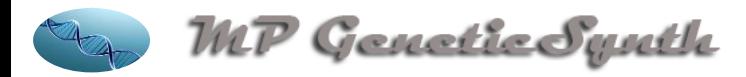

#### 6. Run MP GeneticSynth

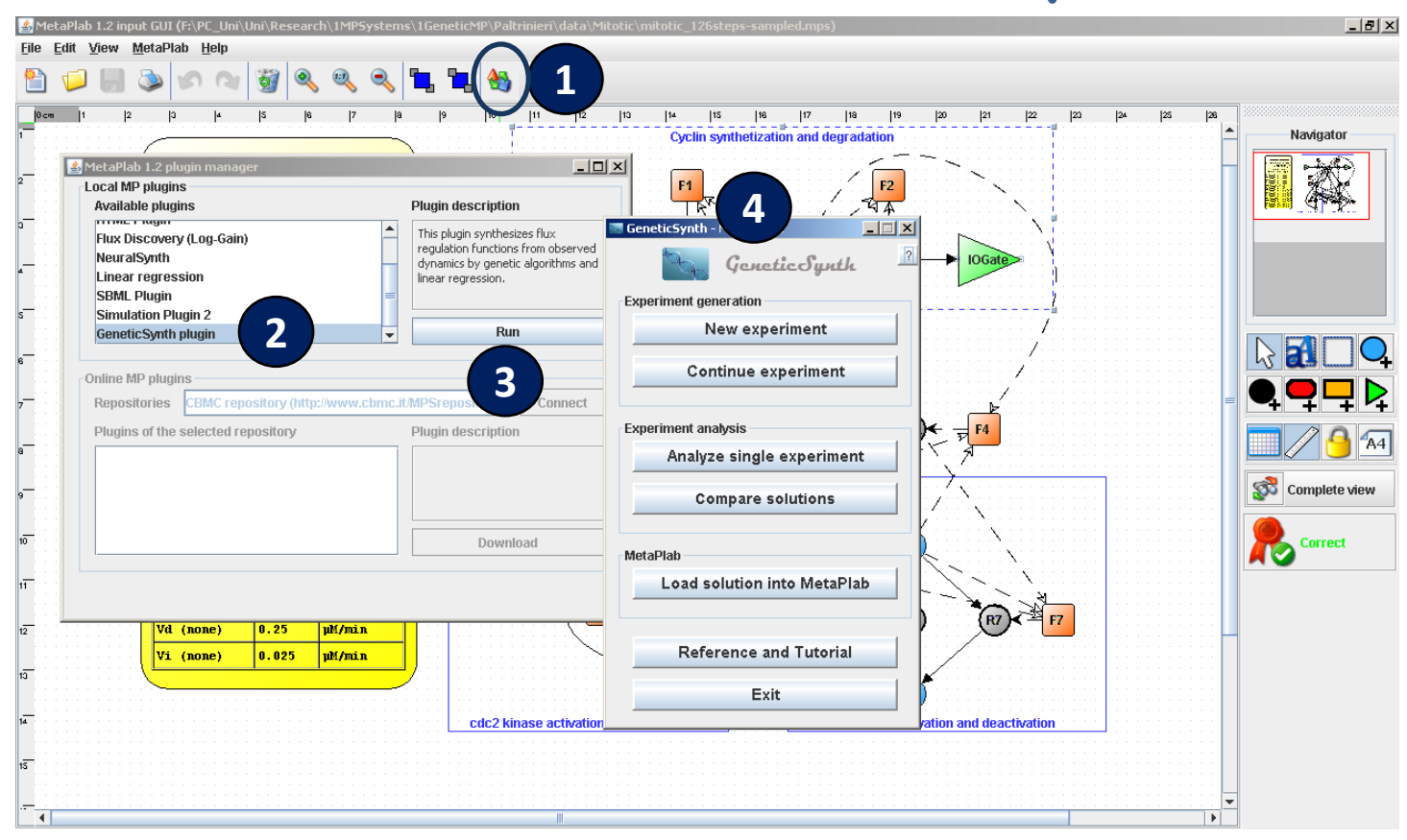

- 1. Click on the plugin manager button
- 2. Select the **MP GeneticSynth plugin**
- 3. Click on the "**Run**" button
- 4. The MP GeneticSynth Main Menu opens

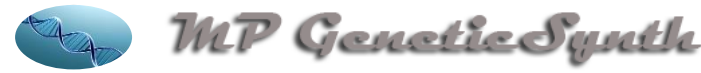

### 7. Use GeneticSynth

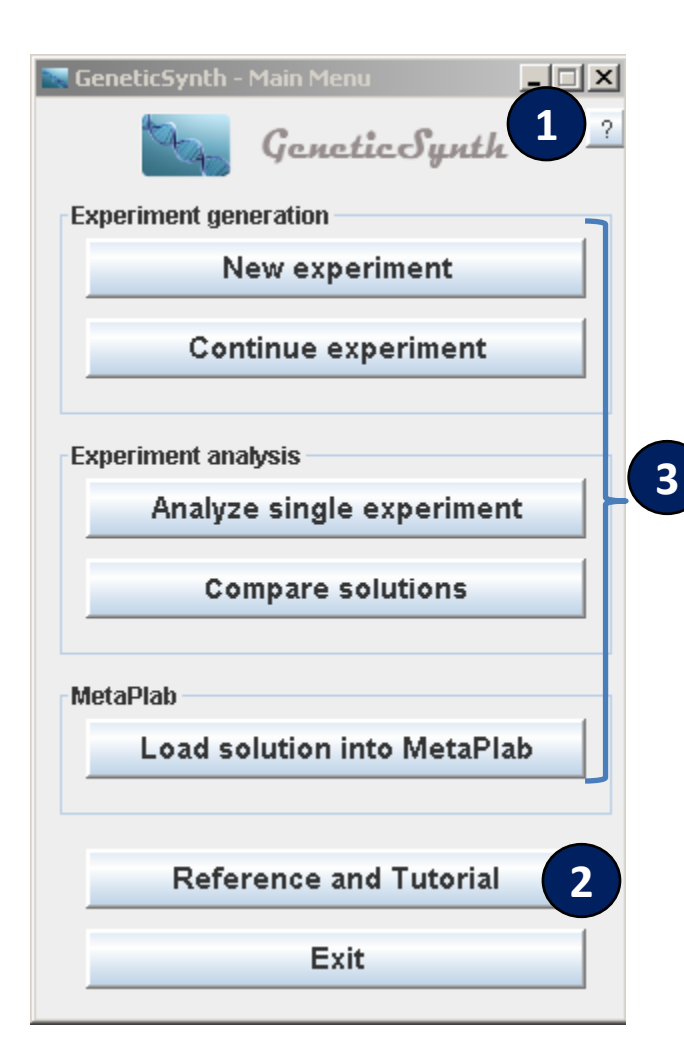

- 1. Move the mouse over the "**?**" button to visualize the help of this window (this button is present in every window of the MP GeneticSynth plugin).
- 2. Click on the "**Reference and Tutorial**" button to visualize references to the main published papers about the MP GeneticSynth plugin and tutorials describing the main features of the plugin.
- 3. Click on one of the following buttons to start working with MP GeneticSynth:
	- "**New experiment**" to generate new regulation functions
	- "**Continue experiment**" to continue a previous experiment
	- "**Analyze single experiment**" to analyze regulation functions generated in an experiment
	- "**Compare solutions**" to compare regulation functions from several experiments
	- "**Load solution into MetaPlab**" to load regulation functions into the MetaPlab model and continue the analysis or simulation of the model

4. Refer to the next slides to continue

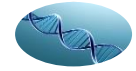

WLP GeneticSwuth

#### **2. Documentation: List and references**

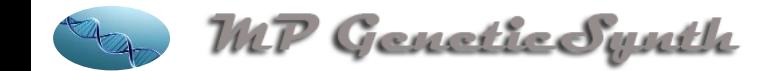

## Documentation: list and references (1/2)

This list gathers together and briefly explains the content of all documentation resources available in the directory

**MetaPlab-1.3/pluginFurtherMaterial/MPGeneticSynth/docs**

and **online** at

**http://mplab.sci.univr.it/plugins/mpgs/index.html**

- **1. QuickStartGuide.pdf** (suggested as first step)**:** quick start guide for installing and running MP GeneticSynth with references to all other resources (docs, models, exps).
- **2. MitoticCaseStudyVideo.mp4** (suggested as second step)**:** a video version of the stepby-step tutorial that explains how to use MP GeneticSynth to generate and analyze regulation functions for the case study of the mitotic oscillator in early amphibian embryos.
- **3. MitoticCaseStudyTutorial.pdf** (suggested as third step): a step-by-step tutorial that explains how to use MP GeneticSynth to generate and analyze regulation functions for the case study of the mitotic oscillator in early amphibian embryos.
- **4. MainGuide.pdf** (suggested as main reference): main guide of MP GeneticSynth. It explains all functionalities and graphical interface elements (buttons, charts, etc.). Moreover, it reports installation procedures and references to other documentation documents.
- **5. Javadoc** (suggested for developers): API documentation of MP GeneticSynth code. All packages, classes and methods are explained.

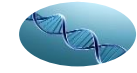

WP GeneticSynth

## Documentation: list and references (2/2)

Analytical and optimization methodologies used by MP GeneticSynth are formally explained in the following scientific papers:

- Castellini,A., Zucchelli,M., Busato,M., Manca, V. (2013) *From time series to* biological network regulations: an evolutionary approach, Molecular BioSystems, 9(2), 225-233.
- A. Castellini, V. Manca, and M. Zucchelli. Towards an evolutionary procedure for reverse-engineering biological networks. In C. A. Coello Coello et al, editor, Articial Immune Systems - 11th International Conference, ICARIS 2012, Lecture Notes in Computer Science 7597, pages 271-285. Springer, 2012.
- Castellini,A., Manca,V., Zucchelli,M., Busato,M. (2012) *A genetic approach* for synthesizing metabolic models from time series (poster). In Proceedings of GECCO '12, Philadelphia, USA.

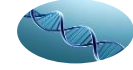

WP GeneticSynth

#### **3. Test Models: List and references**

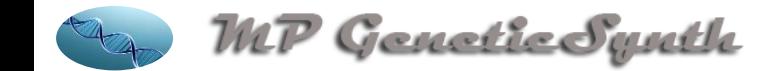

#### Test Models: list and references

This list gathers together and briefly explains model files available in directory **MetaPlab1.3/pluginFurtherMaterial/MPGeneticSynth/models**

and **online** at

**http://mplab.sci.univr.it/plugins/mpgs/index.html**

Please, refer to the next section, i.e., Experiment list, to analyze experiemnt results related to these models

- **1. Mitotic:** mitotic oscillator in early amphibian embryos proposed in 1991 Goldbeter. This is a minimal model based on ordinary differential equations (refer to the tutorial MitoticCaseStudyTutorial.pdf for more information).
- **2. Noisy Mitotic:** mitotic oscillator with the addiction of noise.
- **3. Predator-prey:** Lodka-Volterra model for predator-prey system.
- **4. Chaotic logistic map:** synthetic model of the logistic map with parameter r=3.9; a chaotic dynamics from which MP GeneticSynth manages to infer regulation mechanisms.
- **5. Vega:** a synthetic model having a complex oscillatory dynamics from which MP GeneticSynth manages to infer regulation mechanisms.

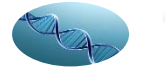

#### **4. Test Experiements: List and references**

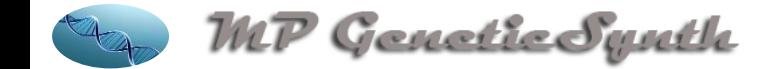

### Test Experiements: list and references

This list gathers together and briefly explains experiment files available in the **local** directory

**MetaPlab1.3/pluginFurtherMaterial/MPGeneticSynth/models**

or **online** at

**http://mplab.sci.univr.it/plugins/mpgs/index.html**

Please, refer to section 4 of the tutorial MitoticCaseStudyTutorial.pdf to learn how to analyze these experiments with MP GeneticSynth.

- **1. Mitotic** (local and online)**:** mitotic oscillator in early amphibian embryos, One experiment is reported in the local directory, other experiments online.
- **2. Noisy Mitotic** (online)**:** mitotic oscillator with the addiction of noise.
- **3. Predator-prey** (online)**:** Lodka-Volterra model for predator-prey system.
- **4. Chaotic logistic map** (online)**:** synthetic model of the chaotic logistic map; a very complex dynamics from which GeneticSynth manages to infer regulation mechanisms.
- **5. Vega** (online)**:** synthetic model having a complex oscillatory dynamics from which GeneticSynth manages to infer regulation mechanisms

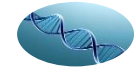